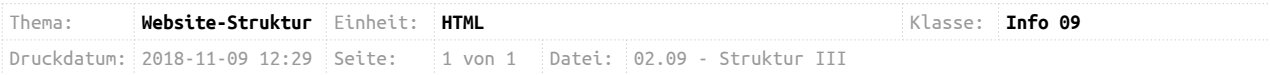

## **Grundstruktur einer Website**

Ihr habt in der letzten Stunde eure Website sinnvoll in Bereiche unterteilt. Nun geht es darum, dass ihr Unterseiten von eurer Website erstellt. Als Beispiel hierfür soll die Website <https://ggo.chweber.de/info-11/02-html/sample-website/index.html>dienen. Diese hat mehrer Unterseiten (z.B. Kompetenzen, Ausrüstung, etc.) und kann mit der folgenden Struktur beschrieben werden:

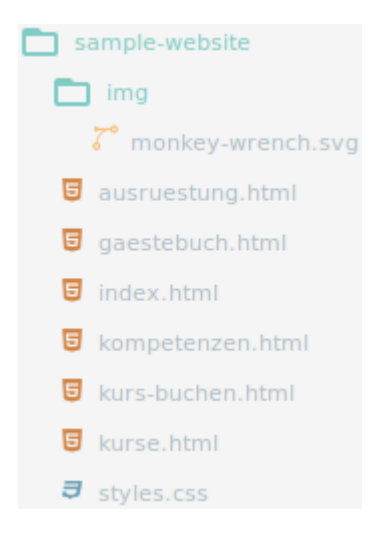

## **Aufgabe 1:**

Überlegt euch, welche Unterseiten eure Website haben soll. **Zeichnet eine SiteMap!**

## **Aufgabe 2:**

Erstellt die entsprechenden Dateien, indem ihr wie folgt vorgeht:

- a) Erstellt einen neuen Ordner mit dem Namen "Website 2.0"
- b) Erstellt darin einen Ordner "img" in diesen werdet ihr alle Bilder einfügen, die ihr benötigt.
- c) Kopiert eure bisherige Website also **index.html** und **style.css** in den neuen Ordner "Website 2.0" und eure Bilder in den Ordner "Website 2.0/img".
- d) Erstellt die neuen Dateien, z.B. **gaestebuch.html** oder **ausruestung.html**
- e) Füllt die neuen Dateien mit Inhalten, indem ihr euren HTML-Code aus **index.html** kopiert und in die neuen Dateien einfügt. Ändert den Code dann dementsprechend.

## **Aufgabe 3:**

Erstellt ein Navigationsmenü und verlinkt eure Unterseiten!